# **Archiv für Stammdaten**

# **Funktionen**

Das Archivsystem für Stammdaten erlaubt, nicht mehr benötigte Kunden, Lieferanten und Artikel zu archivieren.

Die Daten werden aus der aktuelle Liste entfernt und behindern nicht länger die Übersicht. Wird auf archivierte Stammdaten zugegriffen, auch z.B. durch eine automatische Systembuchung, wird der Datensatz automatisch rearchiviert.

Alle archivierten Stammdaten können jederzeit eingesehen, ausgedruckt oder rearchiviert werden. Auswertungslisten übergehen die archivierten Stammdaten. Das IFW berücksichtigt bei Neuanlage auch die IFW Stammnummern im Archiv und verhindert die Doppelbelegung einer Nummer. Werthaltige Artikel (Artikel mit Lagerbeständen) können nicht archiviert werden, um die korrekten Inventurwerte für die Bilanzierung zu garantieren.

- Archivieren der Einträgen auf Knopfdruck, auch während der [Belegbearbeitung.](https://wiki.ifw.de/wiki/doku.php?id=:anwender:bedienelemente:allgemeinebelegbearbeitung)
- Rearchivierung zu jedem beliebigem Zeitpunkt.
- Begrenzung der Archivfunktion über das IFW Rechtesystem.
- beliebiges Umschalten zwischen archivierten (allen) und aktiven Daten.
- Überwachung bereits vergebener Stammdatennumern bei Neuanlage.
- automatisches Rearchivieren beim Buchen (Menge, Betrag) auf archivierte Artikel
- Papierkorbfunktion. Gelöschte Stammdaten werden vor dem endgültigen Löschen zunächst in das Archiv gelegt.

# **Menüpunkte**

Durch das Modul **Archiv** sind folgenden Tastenkombinationen belegt:

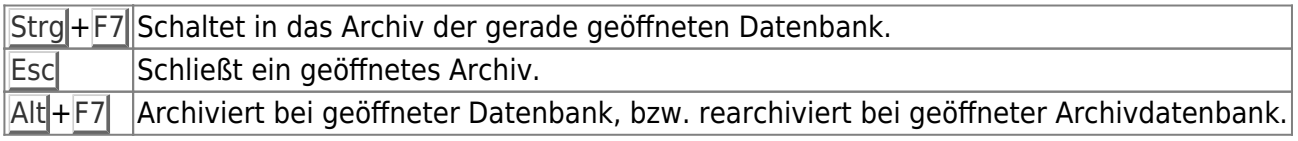

Als zusätzlicher Menüpunkt ist **Archiv** im Menü **Prod/Betrieb** vorhanden. Dieser Menüpunkt führt zur Funktion: Archivdatenbank aufrufen (nur zu Servicezwecken.)

# **Arbeiten mit dem Archiv**

### **Umschaltung aktuelle Daten <-> Archiv**

Sie können jederzeit bei geöffneter Stammdatenbank (z.B. Artikel, über den Menüpunkt **Prod/Betrieb | Artikelstamm**) mit der Tastenkombination Strg+F7 von den aktuellen Daten zum zugehörigen Archiv wechseln. Mit der Taste Esc gelangen Sie zu den aktuellen Daten zurück. Diese Funktion steht

bei den Stammdaten bei fast jeder Kartei zur Verfügung.

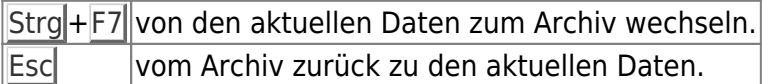

### **Archivierung/Rearchivierung**

Um einzelne Datensätze zu archivieren, gehen Sie in das Auswahlfenster der zu archivierenden Daten (z.B. Artikelstamm). Bewegen den Auswahlbalken auf den zu archivierenden Datensatz und drücken Sie Alt<sup>+</sup>F7. Um mehrere Datensätze auf einmal zu archivieren, müssen diese zuerst [selektiert](https://wiki.ifw.de/wiki/doku.php?id=:anwender:bedienelemente:selektionsfunktionen) werden. Dazu stehen alle im Handbuch beschriebenen Möglichkeiten (Kapitel Bedienungsgrundlagen und Erweiterte Bedienfunktionen) zur Verfügung. Sind die gewünschten Datensätze selektiert (gelb markiert), drücken Sie Alt+F7. Bestätigen Sie die Systemmeldung. Daraufhin werden die Daten aus den aktuellen Daten herausgenommen und im Archiv abgelegt. Um einzelne oder mehrere Daten zu rearchivieren, schalten Sie auf das Archiv um (Strg+F7) und gehen dann in gleicher Weise vor.

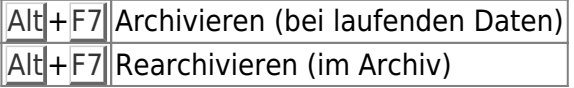

#### **Hinweis:**

Beachten Sie, dass Sie die werthaltigen Datensätze (z.B.: Lagermenge ungleich 0 oder Kunde hat unbezahlte Forederungen) nicht archivieren können. In diesem Fall wird die Meldung "x Datensätze durften nicht archiviert werden. (Weiter)" angezeigt. Sorgen Sie in diesem Fall zuerst dafür, dass die Bewegungs- und Wertzahlen (z.B. Lagermenge, Auftragbestand) 0 sind, bevor Sie ihn archivieren.

Von Hauptdatensätzen abhängige Stücklisten oder Listendaten werden automatisch mitarchiviert, vorausgesetzt, die Listendatenbank verfügt auch über ein Stammdatenarchiv.

## **Kennzeichenspalte im Archiv**

Im Archiv wird in der ersten Spalte ein [Kennzeichen](https://wiki.ifw.de/wiki/doku.php?id=:anhang:glossar:kennzeichen) über den Zustand des Datensatzes eingeblendet. Folgende Kennzeichen sind möglich:

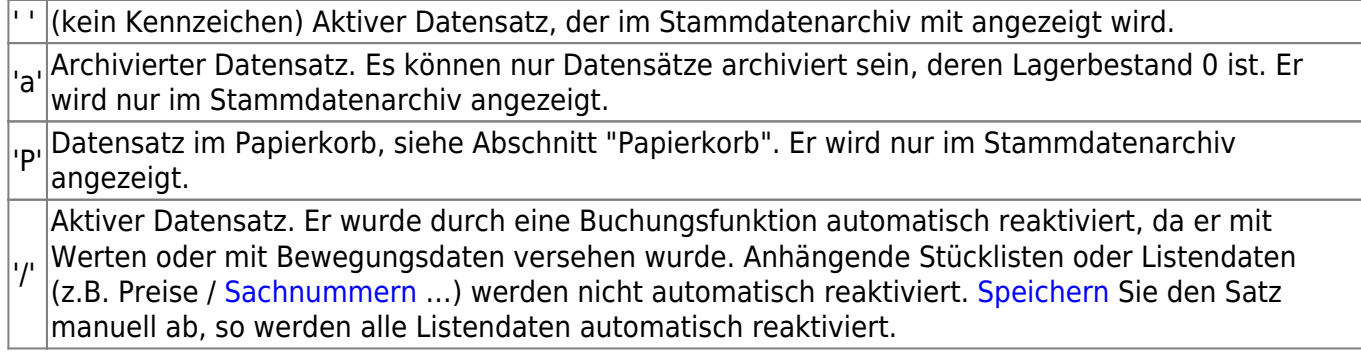

Um archivieren zu können sowie die Daten im Archiv anzuschauen, muss der Anwender über die entsprechenden Rechte verfügen. Diese Rechte können durch korrekte Einstellung der Zugriffsgruppen vergeben werden. Zur Einstellung der Zugriffsrechte ziehen Sie bitte das Kapitel **Systemadministration** zu Rate oder wenden Sie sich an Ihren Systembetreuer

#### **Hinweis:**

Nicht alle Datenbänke sind im IFW mit einer Archivfunktion belegt. Grundsätzlich sind Stammdaten (Kunden, Lieferanten, Artikel) mit der Stammdatenarchivfunktion belegt. Für die Archivierung von Belegen (Angebot, Auftrag usw.) ist das Modul [Archiv für Belege](https://wiki.ifw.de/wiki/doku.php?id=:zusatzmodule:archiv_fuer_belege) notwendig.

Technische Information: Das Stammdatenarchiv speichert die archivierten Daten in der gleichen Datei im Verzeichnis BASISDAT, oder dem entsprechenden mandantenabhängigen Verzeichnis. Das normale Belegarchiv speichert die archivierten Daten in einer zweiten Datei im Verzeichnis ARCHIV, oder dem entsprechenden mandantenabhängigen Verzeichnis.

# **Papierkorb**

### **Stammdatensatz löschen**

Beim Löschen werden die Stammdaten zunächst in das Archiv verschoben und sind dort am Kennzeichen "**P**" in der ersten Spalte erkennbar.

#### **Hinweis:**

Beim Löschen wird anders als beim Archivieren keine Rücksicht auf Lagerund Wertbestände genommen. Es können also Artikel mit Lagerbeständen oder Kunden mit offenen Forderungen gelöscht werden. Vermeiden Sie daher das Löschen von Stammdaten. Damit geht die Transparenz der Geschäftsvorfälle verloren.

### **Stammdaten aus dem Papierkorb zurückholen**

Öffnen Sie die gewünschte Datenbank (z.B. über "**Kundenstamm**") und wechseln Sie in das Archiv (Taste Strg+F7). Wählen Sie den gewünschten Datensatz und reachivieren Sie ihn mit der Tastenkombination Alt+F7. Gelöschte Stammdaten erkennen Sie am Kennzeichen "**P**" in der ersten Spalte. Mit der Taste Esc verlassen Sie das Archiv wieder.

### **Papierkorb leeren**

Öffnen Sie die gewünschte Datenbank (z.B. über "**Angebote anschauen / [ausdrucken](https://wiki.ifw.de/wiki/doku.php?id=:anwender:bedienelemente:drucken_und_exportieren)**") und wechseln Sie in das Archiv (Taste Strg+F7). Drücken Sie Strg+Entf um **alle** mit "**P**" markierten Datensätze zu löschen. Beantworten Sie die folgenden Systemmeldungen um das Löschen auszuführen oder brechen Sie mit der Taste Esc ab. Es werden stets alle mit "P" gekennzeichneten Stammdaten auf einmal gelöscht.

#### **Hinweis:**

Nach dem Löschen wird die gelöschte Stammnummer wieder frei. Wird ein neuer Stammdatensatz mit der gleichen Stammnummer angelegt der auch wieder gelöscht werden soll kommt es zu einer Fehlermeldung, da die Stammnummer bereits im Papierkorb vorhanden ist. Leeren Sie in diesem Fall zuerst den Papierkorb und löschen Sie dann den Stammdatensatz. Das Gleiche kann auftreten, wenn ein Stammdatensatz aus dem Papierkorb zurückgeholt werden soll. Vermeiden Sie daher die manuelle Vergabe von Stammnummern, sowie das Löschen des Stammdatensatzes mit der höchsten Nummer.

Die Funktion "Papierkorb leeren" steht auch über das Rechtsklickmenü zur Verfügung.

### **Fehlermeldungen**

#### **Datensatz durften nicht archivert werden**

Dem Datensatz sind noch Mengen oder Werte zugeordnet. Z.B. Lagerbestand oder Auftragbestand beim Artikel, offene Forderungen beim Kunde. Sorgen Sie dafür, dass die Bewegungs- und Wertzahlen (z.B. Lagermenge, Auftragbestand) 0 sind, bevor Sie ihn archivieren. Falsche Lagermengen können Sie durch Lagebuchungen korrigieren. Falsche Auftragbestände lassen sich durch die Funktionen ["Kennzahlen neu berechnen"](https://wiki.ifw.de/wiki/doku.php?id=anwender:controlling#kennzahlen_neu_berechnen) korrigieren.

From: [IFW Wiki](https://wiki.ifw.de/wiki/) - **www.wiki.ifw.de**

Permanent link: **[https://wiki.ifw.de/wiki/doku.php?id=zusatzmodule:archiv\\_fuer\\_stammdaten&rev=1521112966](https://wiki.ifw.de/wiki/doku.php?id=zusatzmodule:archiv_fuer_stammdaten&rev=1521112966)**

Last update: **15.03.2018 12:22**

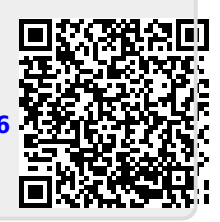